## Making a secure call with PrivateGSM

#### Call modes

PrivateGSM lets you to:

- make secure calls to phone numbers and contacts using the PrivateGSM +801 prefix (not available on iOS). In this case, you do not need to
  manually open the main menu of PrivateGSM if the application is in background.
- make secure calls to phone numbers and contacts without entering the PrivateGSM prefix directly from menu of the application.

### Secure prefix number (Android and BlackBerry)

Calls with PrivateGSM are simply identified by the "+801" prefix in front of the number to be dialed including the international prefix without zeros. For example:

"+801 44 333 1234567"

| +801        | PrivateGSM prefix, including '+'                |
|-------------|-------------------------------------------------|
| 44          | International country code for UK without zeros |
| 333 1234567 | Phone number                                    |

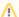

Note

For quick dialing we recommend you save numbers with the +801 prefix as "secure" contacts in your phone book.

### Dial secure call with +801 prefix (not available on iOS)

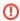

Dialing a call with secure prefix +801 is not available on iPhone/iPad due to platform constraints.

Making secure calls with PrivateGSM is very easy. Dialing is as simple as prefixing your phone numbers with +801 as with international calls. With secure prefix you can make calls as you do with normal calls on your phone: insert phone number, select a contact from your address book or even from recent calls logs. Phone numbers prefixed with secure prefix +801 are detected by PrivateGSM which automatically starts a secure call.

#### Dialing a secure call

You can dial a secure call by entering the "+801" prefix before the number to be dialed, including the international country code without zeros.

To dial a secure call complete with prefix:

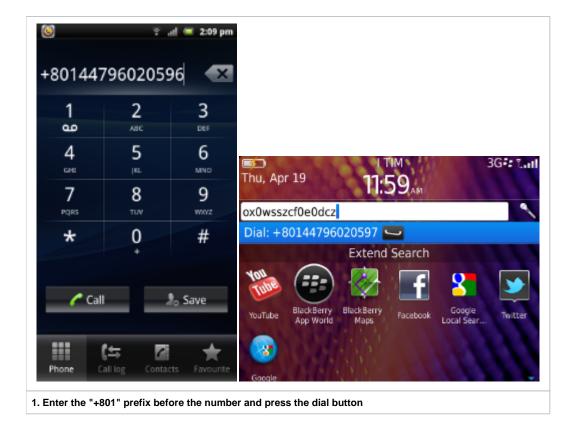

#### Dialing a secure call from contacts

You can call a number previously saved in the phone book with the PrivateGSM prefix (see chapter 7.2 "Secure prefix number").

To make a secure call to a contact saved in your address book with the PrivateGSM prefix:

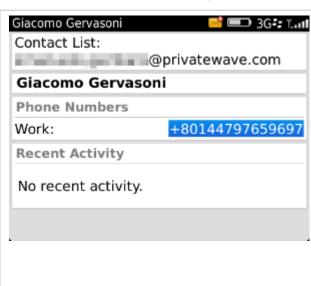

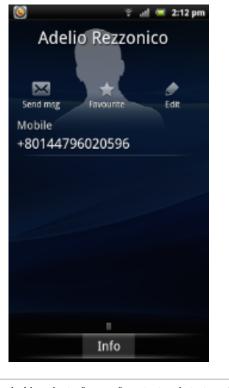

1. BlackBerry: select a "secure" contact and press the SEND key

2. Android : select a "secure" contact and start a call

# Dial secure call from PrivateGSM application

## Dialing a secure call

You can make a secure call from the PrivateGSM menu by simply entering the number complete with international country code (i.e.: +44 for UK) and pressing the dial button.

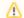

#### Suggestion

If you intend to frequently make secure calls to the same number, add it to your phone book with the PrivateGSM prefix (see "Secure prefix number" chapter).

To dial a secure call using the PrivateGSM menu:

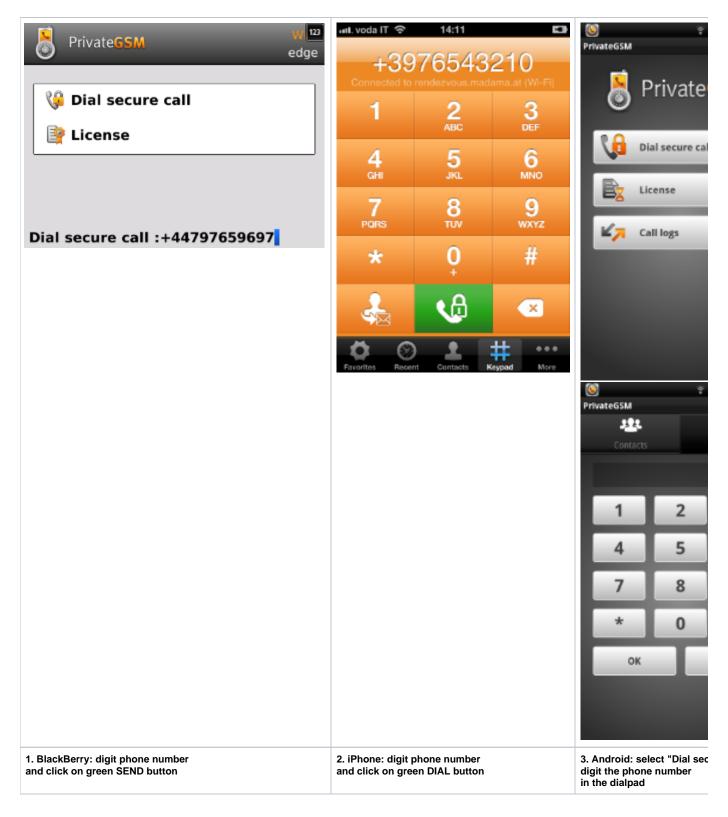

#### Dialing a secure call from contacts

PrivateGSM lets you to choose a contact from your phone address book, so you can make secure calls from PrivateGSM menu by simply selecting a contact. PrivateGSM sort contacts in the same way as native address book does. On iPhone you can change contacts ordering by opening **System Settings > PrivateGSM > Application > Contacts Sort Order** 

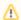

Suggestion

If you intend to frequently make secure calls to the same number, add it to your phone book with the PrivateGSM prefix

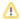

To dial a secure call to a contact using the PrivateGSM menu on BlackBerry:

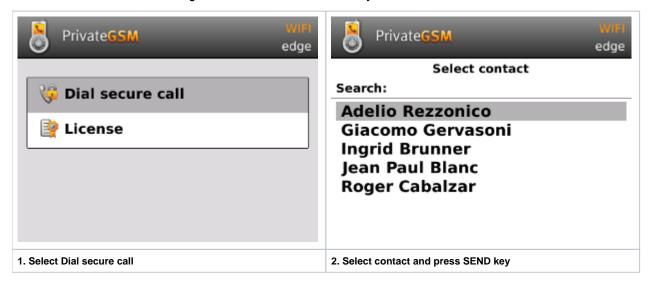

To dial a secure call to a contact using the PrivateGSM menu on iPhone:

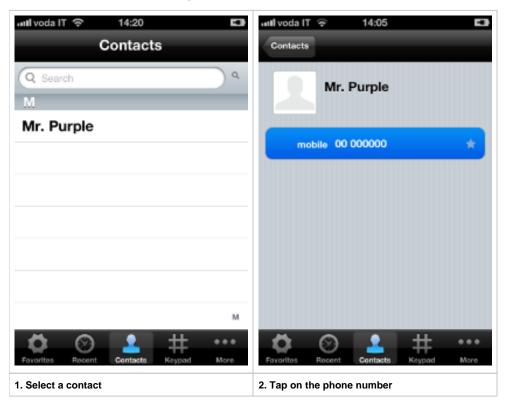

To dial a secure call to a contact using the PrivateGSM menu on Android:

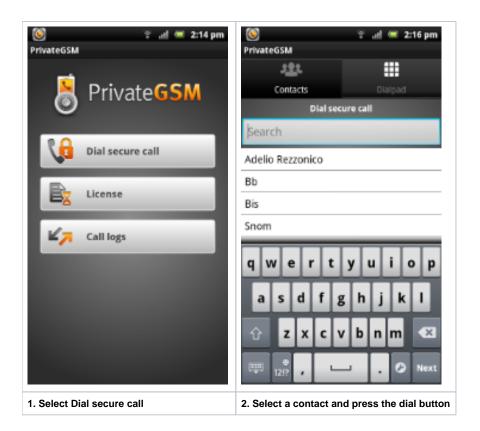